# EDA Simulator Link™ IN Release Notes

# Contents

| Summary by Version                                                   | 1  |
|----------------------------------------------------------------------|----|
| Version 2.2 (R2008a) EDA Simulator Link <sup>TM</sup> IN<br>Software | 3  |
| Version 2.1 (R2007b) Link for Cadence Incisive                       | 4  |
| Version 2.0 (R2007a) Link for Cadence Incisive                       | 8  |
| Version 1.0 (R2006b+) Link for Cadence Incisive                      | 11 |
| Compatibility Summary for EDA Simulator Link <sup>TM</sup> IN        | 19 |

### **Summary by Version**

This table provides quick access to what's new in each version. For clarification, see "Using Release Notes" on page 1.

| Version<br>(Release)            | New Features<br>and Changes | Version<br>Compatibility<br>Considerations | Fixed Bugs<br>and Known<br>Problems | Related<br>Documentation<br>at Web Site |
|---------------------------------|-----------------------------|--------------------------------------------|-------------------------------------|-----------------------------------------|
| Latest Version<br>V2.2 (R2008a) | No                          |                                            | Bug Reports                         | Printable Release<br>Notes: PDF         |
|                                 |                             |                                            |                                     | Current product documentation           |
| V2.1 (R2007b)                   | Yes<br>Details              | Yes<br>Summary                             | Bug Reports                         | No                                      |
| V2.0 (R2007a)                   | Yes<br>Details              | No                                         | Bug Reports                         | No                                      |
| V1.0 (R2006b+)                  | Yes<br>Details              | Not applicable                             | Bug Reports                         | No                                      |

### **Using Release Notes**

Use release notes when upgrading to a newer version to learn about:

- New features
- Changes
- Potential impact on your existing files and practices

Review the release notes for other MathWorks  $^{TM}$  products required for this product (for example, MATLAB® or Simulink®) for enhancements, bugs, and compatibility considerations that also might impact you.

If you are upgrading from a software version other than the most recent one, review the release notes for all interim versions, not just for the version you

are installing. For example, when upgrading from V1.0 to V1.2, review the release notes for V1.1 and V1.2.

#### What's in the Release Notes

#### **New Features and Changes**

- New functionality
- Changes to existing functionality

#### **Version Compatibility Considerations**

When a new feature or change introduces a reported incompatibility between versions, the **Compatibility Considerations** subsection explains the impact.

Compatibility issues reported after the product is released appear under Bug Reports at the MathWorks Web site. Bug fixes can sometimes result in incompatibilities, so you should also review the fixed bugs in Bug Reports for any compatibility impact.

#### **Fixed Bugs and Known Problems**

The MathWorks offers a user-searchable Bug Reports database so you can view Bug Reports. The development team updates this database at release time and as more information becomes available. This includes provisions for any known workarounds or file replacements. Information is available for bugs existing in or fixed in Release 14SP2 or later. Information is not available for all bugs in earlier releases.

Access Bug Reports using your MathWorks Account.

### Version 2.2 (R2008a) EDA Simulator Link™ IN Software

This table summarizes what's new in V2.2 (R2008a):

| New Features and<br>Changes | Version Compatibility Considerations | Fixed Bugs and<br>Known Problems | Related<br>Documentation at<br>Web Site |
|-----------------------------|--------------------------------------|----------------------------------|-----------------------------------------|
| No                          | No                                   | Bug Reports                      | Printable Release<br>Notes: PDF         |
|                             |                                      |                                  | Current product documentation           |

### Version 2.1 (R2007b) Link for Cadence Incisive

This table summarizes what's new in V2.1 (R2007b):

| New Features and<br>Changes | Version Compatibility Considerations                                                                                                    | Fixed Bugs and<br>Known Problems | Related<br>Documentation at<br>Web Site                     |
|-----------------------------|----------------------------------------------------------------------------------------------------|----------------------------------|-------------------------------------------------------------|
| Yes<br>Details below        | Yes—Details labeled as Compatibility Considerations, below. See also "Compatibility Summary for EDA Simulator Link™ IN Software" on page 13 | Bug Reports                      | Printable Release Notes: PDF  Current product documentation |

- "Solaris 32-Bit Mode Support (on 64-Bit Platforms)" on page 5
- "Improved Cosimulation Block GUI Eases Parameter Definition" on page 5
- "New Setup Script Assists in Installation Debug and Runtime Configuration" on page 5
- "Complete Cadence-Bundled GCC Library Compatibility" on page 6
- "Block Cosimulation Until HDL Simulator Is Ready with New Link for Cadence Incisive MATLAB Function" on page 6
- "Send Tcl Commands to the HDL Simulator with New Link for Cadence Incisive MATLAB Function" on page 6
- "Suppress Error Message with New hdldaemon Property Name/Property Value Pair" on page 6
- "Limited Support for System Verilog" on page 6
- "Link and Target Products Regrouped in New Start, Help, and Demos Category" on page 7
- "Improved User's Guide and Reference Documentation" on page 7

### Solaris 32-Bit Mode Support (on 64-Bit Platforms)

Link for Cadence Incisive is able to run the HDL simulator side of the link in 32-bit mode and the MATLAB/Simulink side in 64-bit mode, either on a single machine or in a true cross-platform mode. See "Using the EDA Simulator Link<sup>TM</sup> IN Libraries" in the *EDA Simulator Link<sup>TM</sup> IN User's Guide*.

## Improved Cosimulation Block GUI Eases Parameter Definition

Changes to the HDL Cosimulation block mask allow you to enter port information directly into the ports table. For more, see "Ports Pane" in the HDL Cosimulation block reference.

# New Setup Script Assists in Installation Debug and Runtime Configuration

Link for Cadence Incisive provides a guided setup script (syschecklfi) for configuring your simulator setup. This setup works whether your have installed Link for Cadence Incisive and MATLAB on the same machine as Cadence Incisive or if you have installed them on different machines. This script creates a configuration file containing the location of the appropriate Link for Cadence Incisive MATLAB and Simulink libraries. You can then include this configuration with any other calls you make using Cadence Incisive ncsim from the Incisive or NC simulator. You only need to run this script once. If you plan to use the MATLAB nclaunch function instead, no setup is required. See "Setting Up Your Environment for the EDA Simulator Link IN Software".

**Note** The Link for Cadence Incisive guided setup configuration/diagnostic script works only on Unix and Linux. Windows users: please see instructions in the *EDA Simulator Link*<sup>TM</sup> *IN User's Guide* for manually creating the configuration files.

# Complete Cadence-Bundled GCC Library Compatibility

The Link for Cadence Incisive libraries are compiled using the same compilers that MATLAB is compiled with (they vary by platform) as well as the compilers that are available with Cadence Incisive (usually some version of gcc). This is done to ensure compatibility with other C++ libraries that may get linked into the HDL simulator, including SystemC libraries. See "Using the EDA Simulator Link IN Libraries" in the *EDA Simulator Link* IN User's Guide.

# Block Cosimulation Until HDL Simulator Is Ready with New Link for Cadence Incisive MATLAB Function

The Link for Cadence Incisive MATLAB function pingHdlSim blocks cosimulation by not returning until the Simulink server is loaded or until a specified timeout occurs. This function is useful if you are trying to automate a cosimulation and you need to know that the Simulink server has loaded before your script continues the simulation. See pingHdlSim in "EDA Simulator Link IN MATLAB® Function Reference".

# Send Tcl Commands to the HDL Simulator with New Link for Cadence Incisive MATLAB Function

tclHdlSim executes a Tcl command immediately on the HDL simulator using a shared or socket connection. See tclHdlSim in "EDA Simulator Link IN MATLAB Function Reference".

# Suppress Error Message with New hdldaemon Property Name/Property Value Pair

hdldaemon propety name/property value pair "quiet", "true" suppresses printing messages to the standard queue. Errors are still shown. See hdldaemon in "EDA Simulator Link IN MATLAB Function Reference".

### **Limited Support for System Verilog**

You can cosimulate a model using SystemVerilog and/or SystemC with MATLAB or Simulink using Link for Cadence Incisive. Write simple wrappers around the SystemC and make sure that the SystemVerilog cosimulation

connections are to ports or signals of data types supported by Link for Cadence Incisive.

### Link and Target Products Regrouped in New Start, Help, and Demos Category

A new product category, Links and Targets, now contains all MathWorks<sup>TM</sup> software products that link, target, or cosimulate code.

#### **Compatibility Considerations**

This change impacts you in the following ways:

- Finding and viewing these products through the MATLAB Desktop **Start** button and in the Help browser **Contents** and **Demos** panes.
- Using the demo command to access the product demos.

For more about this new product category, see "Demos and Help Browser Contents Now Include New Category for Links and Targets", in the *MATLAB Release Notes*.

### Improved User's Guide and Reference Documentation

The Link for Cadence Incisive User's Guide (including the Getting Started Guide) and Reference Guide have been reorganized as a result of intense technical review and documentation usability testing, resulting in product documentation that follows a realistic workflow for EDA verification and testing.

### Version 2.0 (R2007a) Link for Cadence Incisive

This table summarizes what's new in V2.0 (R2007a):

| New Features and<br>Changes | Version Compatibility Considerations | Fixed Bugs and<br>Known Problems | Related<br>Documentation at<br>Web Site |
|-----------------------------|--------------------------------------|----------------------------------|-----------------------------------------|
| Yes<br>Details below        | No                                   | Bug Reports                      | No                                      |

New features and changes introduced in this version are

- "Native VHDL Support" on page 8
- "Mixed-language (VHDL and Verilog) Cosimulation Support in Simulink Models" on page 8
- "Option to Deactivate HDL Cosimulation for Faster Simulink Model Debugging" on page 9

### **Native VHDL Support**

Link for Cadence® Incisive® now supports VHDL models directly. All Link for Cadence Incisive MATLAB functions, and the HDL Cosimulation block, offer the same language-transparent feature set for both Verilog and VHDL models. For more information, see "VHDL and Verilog Language Support".

### Mixed-language (VHDL and Verilog) Cosimulation Support in Simulink Models

Link for Cadence Incisive software now supports mixed-language HDL models (models with both Verilog and VHDL components), allowing you to cosimulate VHDL and Verilog signals simultaneously.

This feature has the following limitation: The Cadence VHPI reports the incorrect simulator precision when simulating mixed Verilog/VHDL design. For more information, see "VHDL and Verilog Language Support".

### Option to Deactivate HDL Cosimulation for Faster Simulink Model Debugging

New option panel on the Connection Pane provides the following checkboxes for bypassing the HDL simulator when running a Simulink simulation.

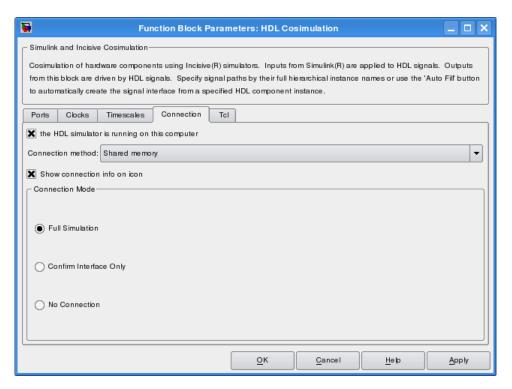

Select one of the following:

- Full Simulation: Confirm interface and run HDL simulation (default).
- **Confirm Interface Only**: Check HDL simulator for proper signal names, dimensions, and data types, but do not run HDL simulation.
- **No Connection**: Do not communicate with the HDL simulator. The HDL simulator does not need to be started.

With the 2nd and 3rd options, the Link for Cadence Incisive interface does not communicate with the HDL simulator during Simulink simulation.

More about the HDL Cosimulation block can be found in HDL Cosimulation.

### Version 1.0 (R2006b+) Link for Cadence Incisive

This table summarizes what's new in V1.0 (R2006b+):

| New Features and<br>Changes | Version Compatibility Considerations | Fixed Bugs and<br>Known Problems | Related<br>Documentation at<br>Web Site |
|-----------------------------|--------------------------------------|----------------------------------|-----------------------------------------|
| Yes<br>Details below        | No                                   | Bug Reports                      | No                                      |

#### Introduction to Link for Cadence Incisive

Link for Cadence Incisive software integrates MATLAB® and Simulink® into your integrated circuit development flow. It lets you cosimulate and verify hardware description language (HDL) code using Incisive® platform simulators from Cadence Design Systems.

Link for Cadence Incisive Version 1.0 includes these features:

- Native Verilog support and support for VHDL via Verilog modules
- Connection of a Simulink model to one or more Incisive simulators
- MATLAB test bench capability, enabling the use of MATLAB code to stimulate and check HDL code
- MATLAB component capability, enabling simulation of MATLAB code in place of entities not yet coded in HDL
- User-selectable communication modes between MATLAB and Simulink and the Incisive simulator, which provides shared memory (for faster performance) and TCP/IP sockets (for versatility)
- Interactive or batch mode cosimulation, debugging, testing, and verification of HDL code from MATLAB

Link for Cadence Incisive Version 1.0 also includes the following beta-level feature:

#### **HdlServer.m for Managing Multiple HDL Simulator Connections**

Link for Cadence Incisive 1.0 contains a preliminary, beta-level scripting solution, HdlServer.m. As a replacement for nclaunch.m for Simulink connections, HdlServer.m adds capabilities for managing multiple HDL simulator connections, both remotely and locally. The script also allows for cross-platform connections, including using MATLAB and Simulink on a Windows machine. For more information, type

>> help HdlServer

at the MATLAB prompt. If you have feedback about this beta feature, please contact The MathWorks.

#### For More Information

See the EDA Simulator  $Link^{TM}$  IN User's Guide for comprehensive information on the Link for Cadence Incisive software.

# Compatibility Summary for EDA Simulator Link™ IN Software

This table summarizes new features and changes that might cause incompatibilities when you upgrade from an earlier version, or when you use files on multiple versions. Details are provided in the description of the new feature or change.

| Version (Release)               | New Features and Changes with<br>Version Compatibility Impact                                                                                                    |
|---------------------------------|----------------------------------------------------------------------------------------------------|
| Latest Version<br>V2.2 (R2008a) | None                                                                                                    |
| V2.1 (R2007b)                   | See the <b>Compatibility Considerations</b> subheading for each of these new features or changes:  • "Link and Target Products Regrouped in New Start, Help, and Demos Category" on page 7 |
| V2.0 (R2007a)                   | None                                                                                                    |
| V1.0 (R2006b+)                  | None                                                                                                    |